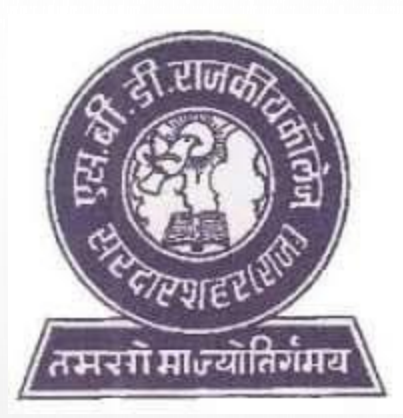

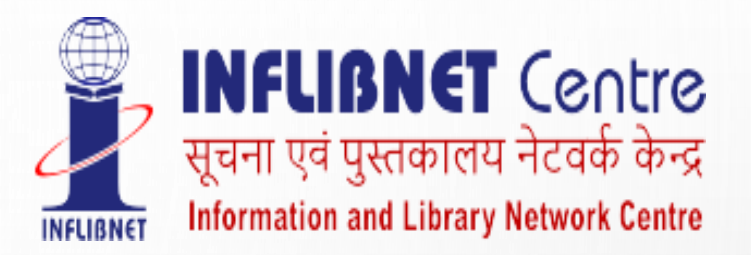

### S. B. D. GOVERNMENT COLLEGE, SARDARSHAHAR

### *DEMO ON USE AND AWARENESS ABOUT N- LIST E-RESOURCES*

MUKESH KUMAR PRAJAPAT SHUBHAM BANSAL

ASST. PROFESSOR ASST. PROFESSOR

CONTACT NO. 9001533667 CONTACT NO. 6375339489

COLLEGE ADMIN TECHNICAL PERSON

MAIL ID- [mkpzoology@gmail.com](mailto:mkpzoology@gmail.com) MAIL ID- [bansals306@gmail.com](mailto:bansals306@gmail.com)

# N-LIST

- N-LIST (National Library and Information Services Infrastructure for Scholarly Content) is a part of e-Shodh Sindhu consortium, INFLIBNET, Gujarat.
- The N-LIST provides access to e-resources to students, researchers and faculty of the colleges and other beneficiary institutions through server(s) installed at the INFLIBNET Centre.
- The authorized users from colleges can now access e-resources and download articles required by them directly from the publisher's website once they are duly authenticated as authorized users through servers deployed at the INFLIBNET Centre. The colleges (except Agriculture, Engineering, Management, Medical, Pharmacy, Dentistry and Nursing) in India are eligible to get access e-resources under N-LIST programme.

### DETAILS REQUIRED FOR N-LIST MEMBERSHIP (FACULTY+STUDENT)

❖ FILL THE GOOGLE FORM

[HTTPS://DOCS.GOOGLE.COM/FORMS/D/E/1FAIPQLSDDRJG603MAKCXCIAF2FKMXKDJW](https://docs.google.com/forms/d/e/1FAIpQLSddrjG603mAKCXciaf2fKmXKdJw8vQBuK0jn-piB8-JZ5EzoA/viewform?usp=sf_link) [8VQBUK0JN-PIB8-JZ5EZOA/VIEWFORM?USP=SF\\_LINK](https://docs.google.com/forms/d/e/1FAIpQLSddrjG603mAKCXciaf2fKmXKdJw8vQBuK0jn-piB8-JZ5EzoA/viewform?usp=sf_link)

- ❖ THE FOLLOWING DETAILS ARE REQUIRED TO FILL IN THE FORM
- ❖ NAME
- ❖ DEPARTMENT
- ❖ DESIGNATION
- ❖ EMAIL ADDRESS (USERNAME)
- ❖ PHONE
- ❖ FRONT AND REAR SIDE OF COLLEGE I CARD (WITHOUT I CARD, IT IS IMPOSSIBLE TO CREATE YOUR USER ID).
- ❖ *ALTERNATIVELY YOU CAN CONTACT THE COLLEGE ADMIN OR TECHNICAL PERSON WITH ABOVE INFORMATION.*

• USERS WILL RECEIVE AN ACTIVATION MAIL FROM N-LIST ON THEIR E-MAIL ADDRESS TO ACTIVATE THE ACCOUNT. PLEASE ENSURE THE E-MAIL ADDRESS IS CORRECTAND VALID.THE

# **HOME PAGE OF N-LIST**

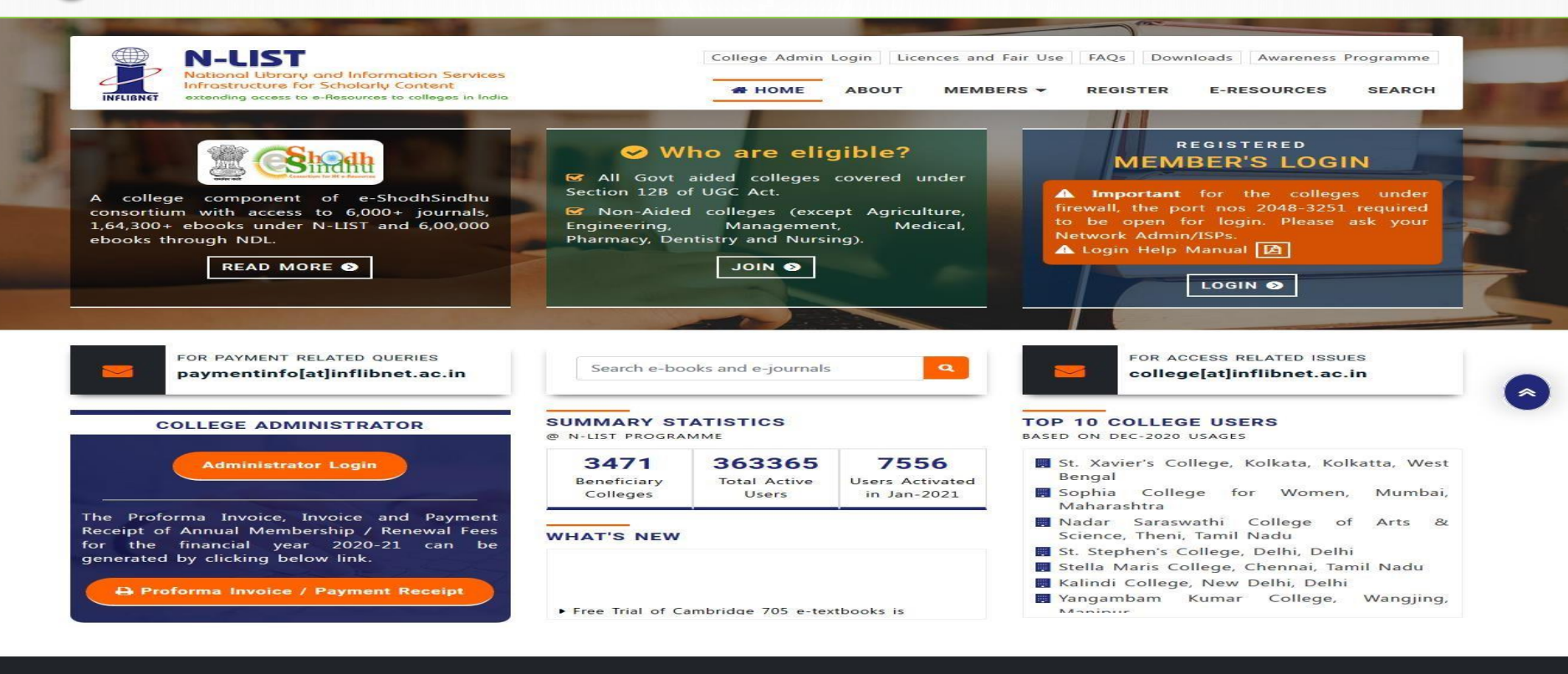

#### **Useful Links**

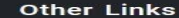

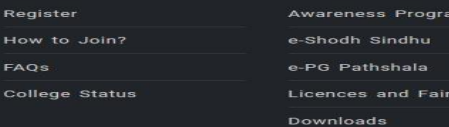

#### **Contact Us**

- INFORMATION AND LIBRARY NETWORK CENTRE
- Post Box No. 4
- **Q** Infocity, Gandhinagar, Gujarat 382 007.
- $+ 91$  79 2326 8243/44

#### **Email Us**

- *D* FOR PAYMENT RELATED QUERIES
- paymentinfo[at]inflibnet.ac.in
- *D* FOR ACCESS RELATED ISSUES
- college[at]inflibnet.ac.in
- **DIN-CHARGE**
- ashok[at]inflibnet.ac.in
- **DIRECTOR**
- director[at]inflibnet.ac.in

mme

ise

Webmaster

**Courtesy: INFLIBNET** 

# CLICK ON MEMBER'S LOGIN TO ACCESS N-LIST E-RESOURCES

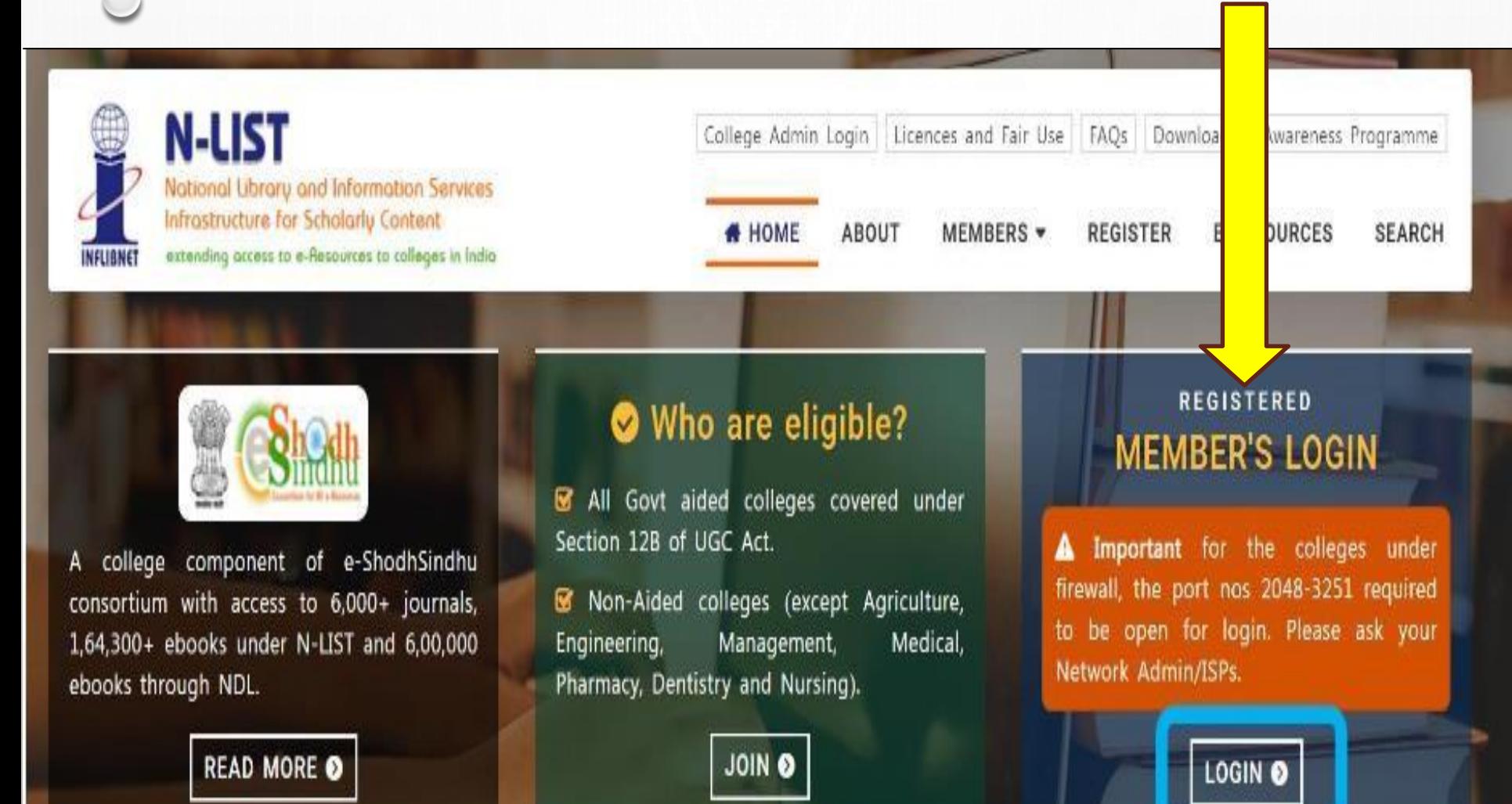

#### **Courtesy: INFLIBNET**

### AFTER LOGIN…….

- IF IT IS SAID 'YOUR CONNECTION ISN'T SECURE'. PLEASE CLICK ON ADVANCED BUTTON TO PROCEED THE NEXT STEP AND CLICK ON CONTINUE TO iproxy.inflibnet.ac.in (UNSAFE) LINK TO GET MEMBER'S LOGIN WEBPAGE.
- IT WILL ASK ONE TIME ONLY WHILE USING LATEST VERSION BROWSER OF CHROME, FIREFOX OR MICROSOFT EDGE ETC.

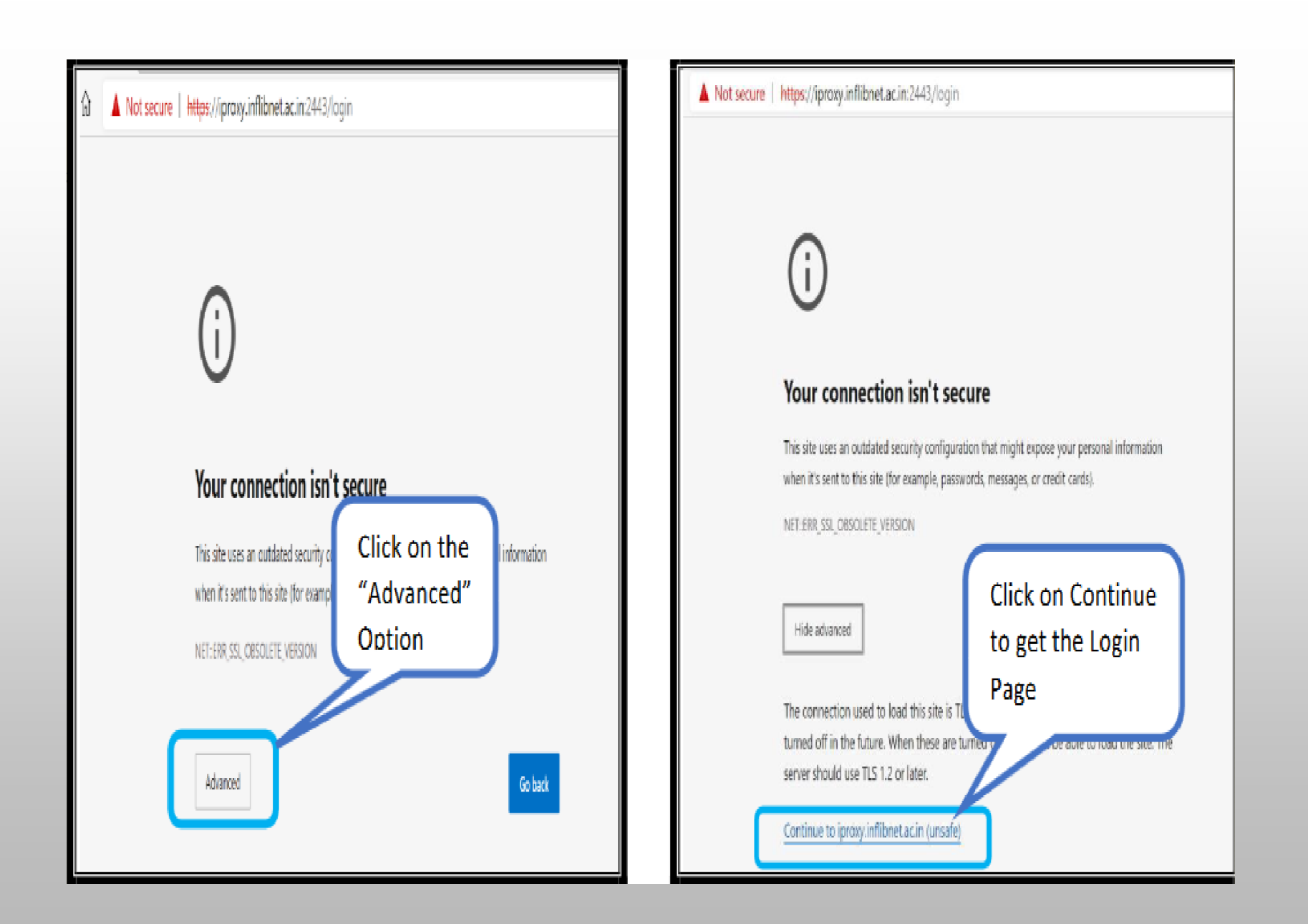

**Courtesy: INFLIBNET**

### NOW ENTER YOUR USERNAME AND PASSWORD TO ACCESS THE N-LIST E-RESOURCES

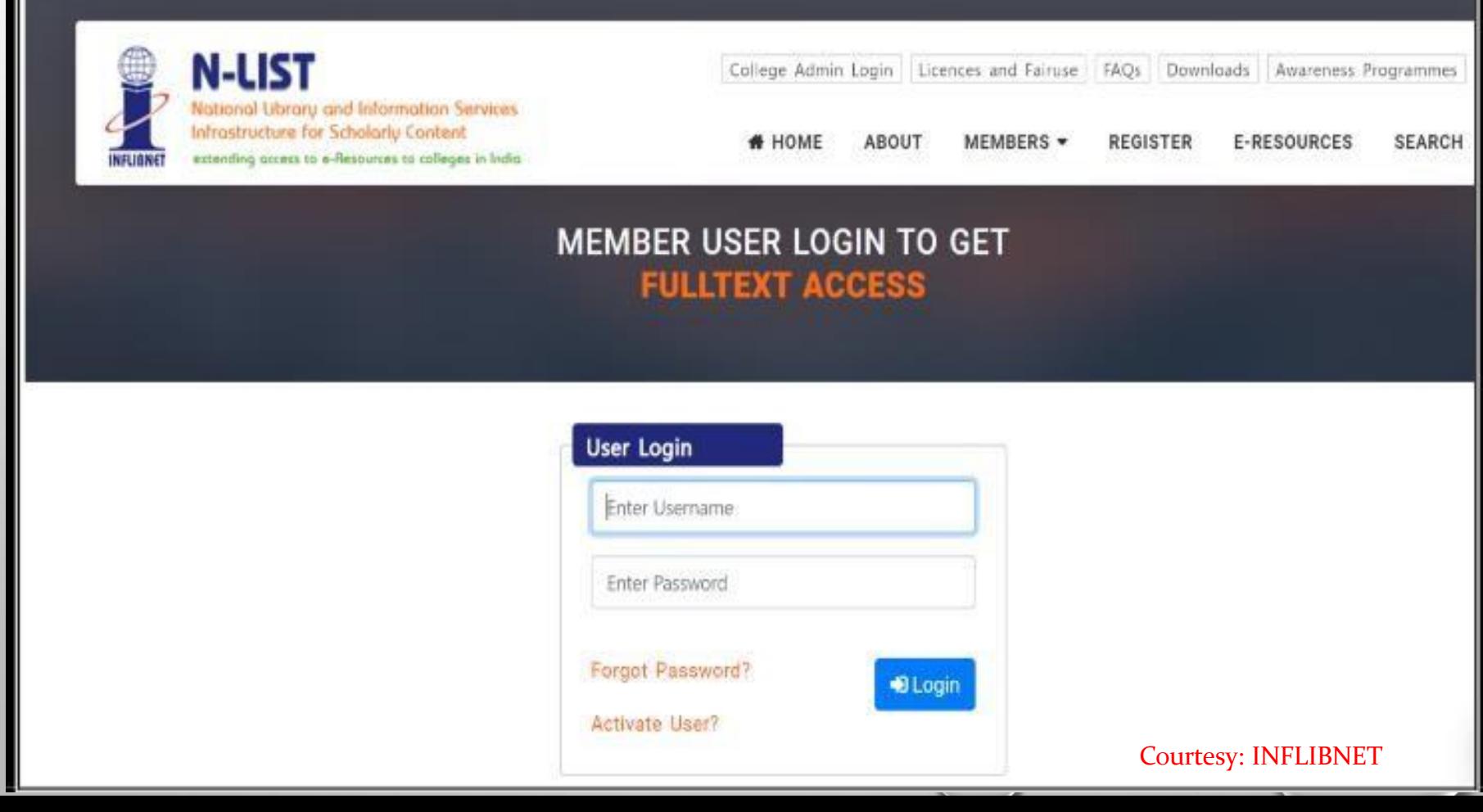

### THEN YOU WILL SEE E-RESOURCES @ N-LIST

**N-LIST THE THE THE SEARCH OF SERVICES**<br>Stional Library and Information Services<br>Frastructure for Scholarly Content College Admin Login | Licences and Fair Use | FAQs | Downloads | Awareness Programme **# HOME ABOUT** MEMBERS  $\sim$ REGISTER

**SUBSCRIBED E-RESOURCES** Home E-Resources

#### **E-Resources @N-LIST.**

#### Subscribed e-Journals and e-Books

The Consortium subscribes to the following resources for the colleges. All electronic resources subscribed under N-LIST Programme are available from the publisher's website.

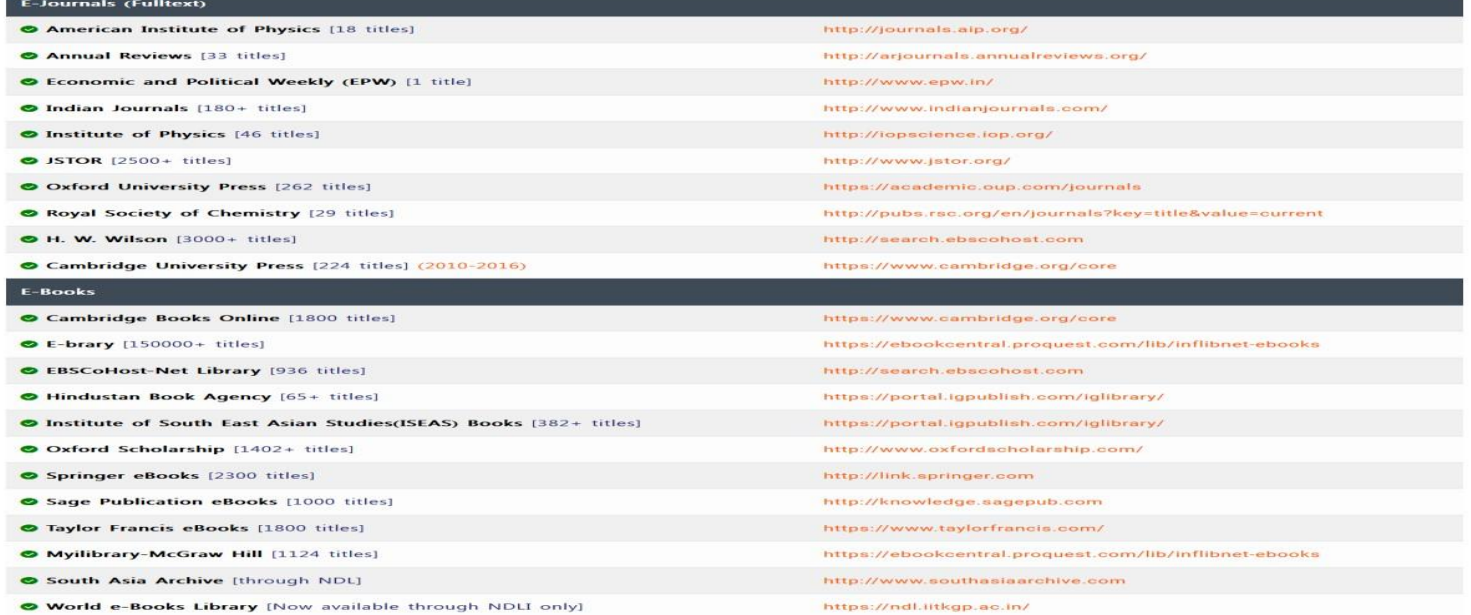

**Useful Links** Register How to Join? FAQS

**College Status** 

**Other Links** Awareness Programme e-Shodh Sindhu e-PG Pathshala **Licences and Fairuse** 

**Contact Us** 

#### INFORMATION AND LIBRARY NETWORK CENTRE

- 
- $1917923268243/44$

#### **Email Us**

P FOR PAYMENT RELATED QUERIES

**E-RESOURCES** 

**SEARCH** 

- paymentinfo[at]inflibnet.ac.in
- P FOR ACCESS RELATED ISSUES college[at]inflibnet.ac.in
- **C IN-CHARGE**
- ashok[at]inflibnet.ac.in
- **O DIRECTOR** director[at]inflibnet.ac.in

©2020 e-ShodhSindhu/N-LIST Programme at INFLIBNET Centre, Gandhinagar, Gujarat, INDIA

#### ET **esv: INFLIBE**

# **N-LIST E-RESOURCES**

### **E-JOURNALS (FULLTEXT)**

- American Institute of **Physics**
- **Annual Reviews**
- **Economic and Political** Weekly
- Indian Journals
- **Institute of Physics**
- **JSTOR**
- **Oxford University Press**
- **Royal Society of Chemistry**
- H.W. Wilson
- **Cambridge University** Press

### **E-BOOKS**

- **Cambridge Books Online**
- E-brary
- **EBSCoHost-Net Library**
- **Hindustan Book Agency**
- **ISEAS Books**
- Oxford Scholarship
- **Springer eBooks**
- **Sage Publications eBooks**
- **Taylor Francis eBooks**
- Mylibrary-McGraw Hill
- South Asia Archive
- World e-Book Library

• IN CASE OF SOME OF THE E-RESOURCES (AMERICAN INSTITUTE OF PHYSICS, ANNUAL REVIEWS, INSTITUTE OF PHYSICS, ROYAL SOCIETY OF CHEMISTRY, CAMBRIDGE BOOKS, SPRINGER BOOKS, TAYLOR & FRANCIS BOOKS ETC), YOU WILL BE PROMPTED TO RELOGIN THROUGH THE SHIBBOLETH BASED LOGIN USING INFED. PLEASE RE-LOGIN USING THE SAME USERNAME AND PASSWORD AGAIN.

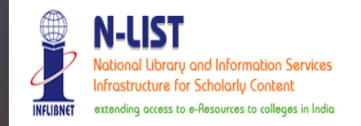

College Admin Login | Licences and Fairuse | FAQs | Downloads | Awareness Programmes

**SEARCH REGISTER E-RESOURCES** I НОМЕ **AROU** MEMRERS .

#### **MEMBER USER LOGIN TO GET FULLTEXT ACCESS**

#### Login to Taylor and Francis eBooks

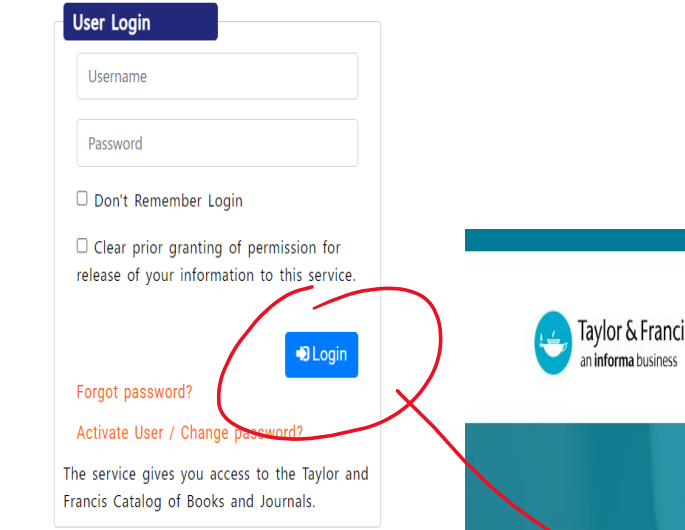

Click on the Accept button to  $\bullet$ Continue to Access the e-resource Selected. This screen will be prompted once for the resource. After accepting you will be redirected to the publisher page for access to the e-resource.

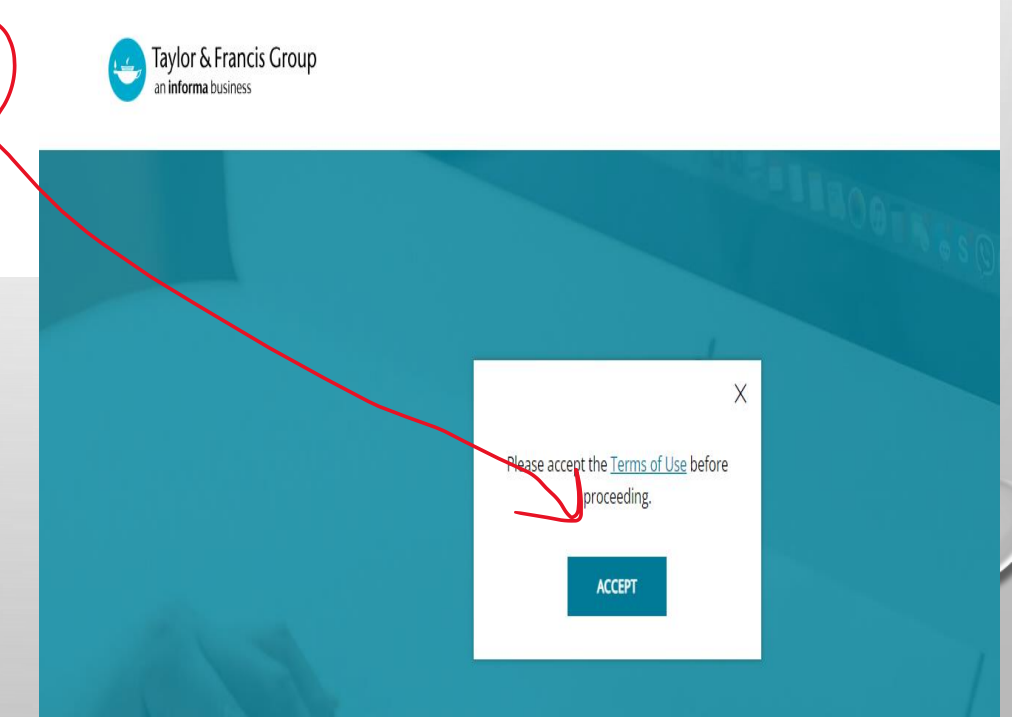

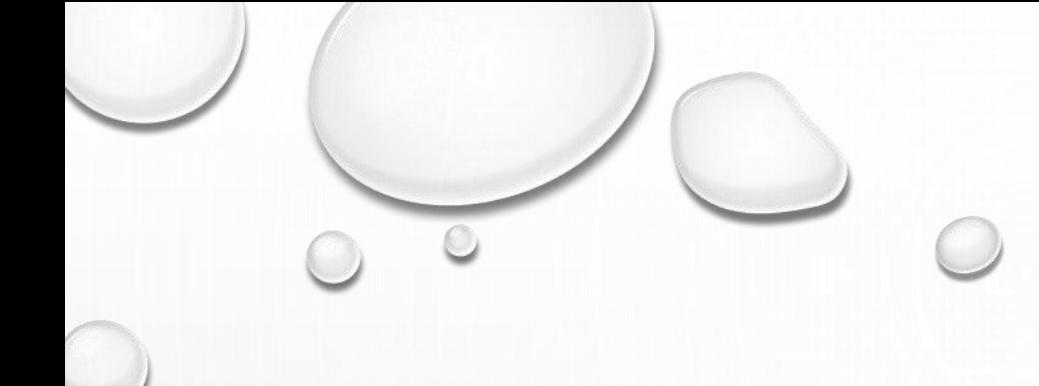

### For any query, write to **[bansals306@gmail.com](mailto:bansals306@gmail.com)** or [mkpzoology@gmail.com](mailto:mkpzoology@gmail.com)

## Thank You